# Exploring Linux Memory Usage and Disk IO performance

Frits Hoogland Yugabyte

# Topic: disk IO and disk IO performance

- The main topic of this presentation is disk IO performance on linux
- In order to understand disk IO performance, a detailed understanding of disk IO and related technologies is necessary.
- This presentation explains some the mechanics, in order to let the attendee understand buffered disk IO performance better.
- Memory usage is quite fundamentally closely related to cached IO performance.

# Disk IO and memory

- Any regular disk IO is performed buffered.
- Buffered means: using the operating system memory for caching.
- You can do IO without using the operating system for caching.
  - Only if you explicitly request it: O\_DIRECT.
  - Makes sense if you don't want to stage memory in two caches.
- If you are not sure which you are using you are quite probably doing buffered IO.

# Where does buffered IO go?

- Linux does not have a dedicated memory area as 'page cache'.
  - Traditional Unix such as HPUX and AIX have that.

- Buffered IO must allocate memory to store the IO.
  - Even if that means it will get removed immediately b/c memory pressure(!)
  - Writes are special.
- Therefore it competes with regular memory usage.

# Okay: but where does buffered IO go?

- Linux provides an insight into its memory usage via /proc/meminfo
  - Which is a messy gathering of memory related statistics.
- Named values in 'meminfo' do contain overlapping memory allocations, and can contain multiple, different allocations.
- Roughly put, it should be in 'Cached', 'Dirty' and 'Mapped', which can contain other types of allocated memory, such as shared memory.

# You are not really making it understandable!

I know.

- I think it's wrong to try to capture the exact page cache size.
- You must have memory that is usable for buffering purpose.
  - Which is also memory for application usage.
- The best way to assess usable memory is use MemAvailable

#### **How about 'MemFree'?**

- There also is the MemFree statistic in 'meminfo'?
- MemFree is not 'free' as in available.
  - It is a small amount of memory pre-cleaned for direct usage.
  - There will be lots after startup, because memory was never touched (yet).
- Linux tries to do the bare minimum, and thus keep used memory around.
  - And thus to reduce MemFree to a minimum (vm.min\_free\_kbytes).
  - The swapper force-frees memory. (Page daemon)
  - Processes explicitly freeing memory will add to MemFree.
  - https://dev.to/yugabyte/what-is-free-memory-in-linux-18km

### **MemAvailable**

- Statistic in /proc/meminfo.
- Kernel estimation of available memory without requiring swapping.
- Many of the other statistics (in /proc/meminfo) contain information, are useful, but do not provide a full picture to assess available memory.

# Why is this important actually?

- Buffering can do miracles for IO performance\*.
- Equally it can do "miracles" for container/application performance.

#### Let's test!

- Tests done on Amazon EC2:
  - c5.large VM (20000/4000 IOPS, 594/82 MBPS)
  - EBS: GP3 250M (3000 IOPS, 125 MBPS)
- I am not running into my bursting limits so concrete:
  - IOPS: 3000
  - MBPS: 125
- EC2 VM limits page: <a href="https://docs.aws.amazon.com/AWSEC2/latest/UserGuide/ebs-optimized.html">https://docs.aws.amazon.com/AWSEC2/latest/UserGuide/ebs-optimized.html</a>
  - Not easy to find.

- Drop the page cache
- Validate available memory
- Run a fio **read** test reading 2G:

```
fio --name test --filename /tmp/fiotest
    --ioengine sync --rw randread --bs 8k
    --invalidate 0 --filesize 2G
```

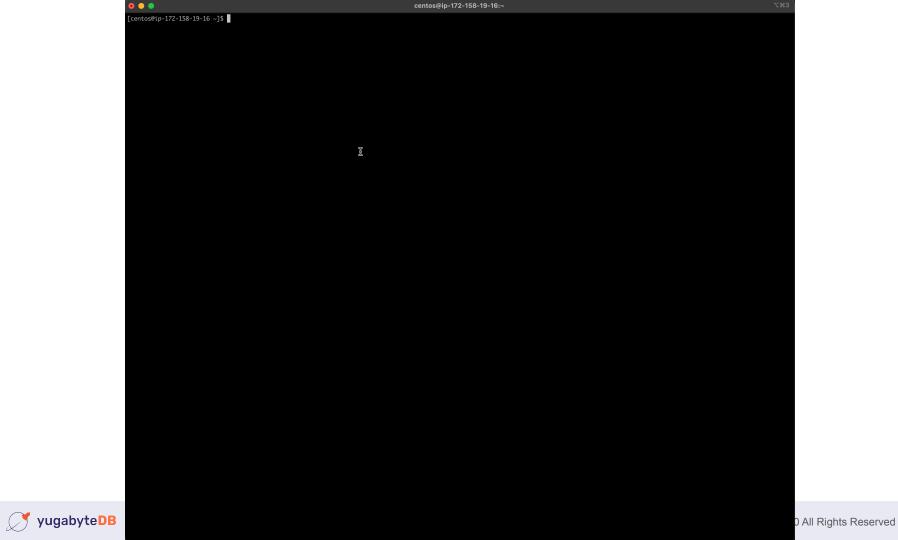

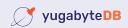

[centos@ip-172-158-19-16 ~]\$

• This is a summary from the run:

```
IOPS=2609, BW=20.4MiB/s (21.4MB/s) (2048MiB/100465msec)
```

- My limits are 125 MBPS and 3000 IOPS.
- Why didn't we reach any of these? Is AWS lying?
- No: look at the latency:

```
clat (usec): min=195, max=27385, avg=382.22, stdev=263.41
```

• 382 (avg usec) \* 2609 (IOPS) ≈ 996638 ≈ 1 second: latency bound!

Now lets perform the exact same run again

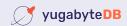

This is quite much different, isn't it?

```
read: IOPS=585k, BW=4571MiB/s (4793MB/s) (2048MiB/448msec)
```

- My limits are 125 MBPS and 3000 IOPS.
- Now I did 585000 IOPS and 4571 MBPS!

```
clat (nsec): min=893, max=19771, avg=1342.90, stdev=406.95
```

• It was all cache, no physical IOs were performed:

ios=0/0, merge=0/0, ticks=0/0, in queue=0, util=0.00%

- Drop the page cache
- Validate available memory
- Run a fio read test reading 4G:

```
fio --name test --filename /tmp/fiotest
    --ioengine sync --rw randread --bs 8k
    --invalidate 0 --filesize 4G
```

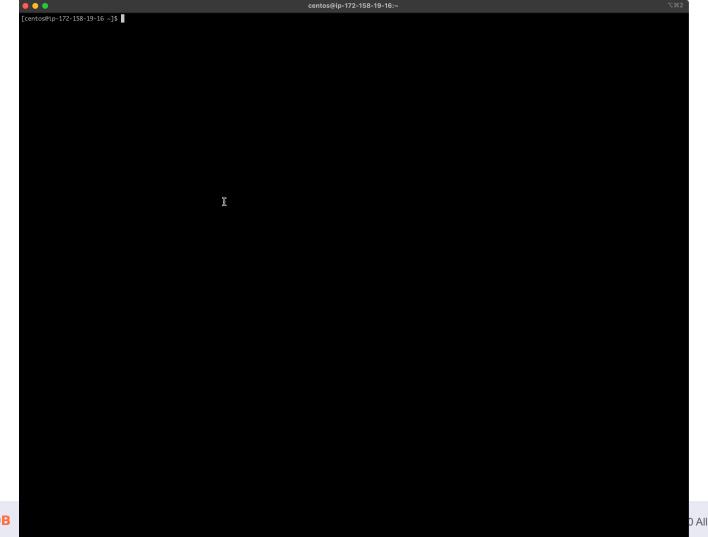

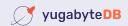

• This is a summary from the run:

```
read: IOPS=2702, BW=21.1MiB/s (22.1MB/s) (4096MiB/193996msec)
```

- My limits are 125 MBPS and 3000 IOPS.
- IOPS rate identical to 2G run, indicates being latency bound again.
- Time and disk physical IOs roughly doubled, as expected.

- Now lets perform the exact same run again
- Caveat: I had to slightly alter the fio statement.
  - Add option --norandommap
  - This prevents every 8k IO offset from being touched exactly once.

```
centos@ip-172-158-19-16:~
[centos@ip-172-158-19-16 \sim]$ sudo su - -c "echo 1 > /proc/sys/vm/drop_caches"
[centos@ip-172-158-19-16 ~]$ ./eatmemory-rust/target/release/eatmemory -q
available memory :
                          3179 MB
total memory
                          3664 MB, free memory
                                                             3267 MB, used memory
                                                                                                 166 MB
total swap
                             0 MB, free swap
                                                               0 MB, used swap
                                                                                                   Ø MB
[centos@ip-172-158-19-16 ~]$ fio --name test --filename /tmp/fiotest --ioengine sync --rw randread --bs 8k --invalidate 0 --filesize 4G
test: (a=0): rw=randread, bs=(R) 8192B-8192B, (W) 8192B-8192B, (T) 8192B-8192B, ioengine=sync, iodepth=1
Starting 1 process
Jobs: 1 (f=1): [r(1)][100.0\%][r=18.3MiB/s,w=0KiB/s][r=2342,w=0 IOPS][eta 00m:00s]
test: (groupid=0, jobs=1): err= 0: pid=20803: Thu Apr 14 10:00:21 2022
  read: IOPS=2702, BW=21.1MiB/s (22.1MB/s)(4096MiB/193996msec)
   clat (usec): min=219, max=92699, avg=369.32, stdev=214.49
    lat (usec): min=219, max=92699, avg=369.36, stdev=214.49
   clat percentiles (usec):
    | 1.00th=[ 249], 5.00th=[ 262], 10.00th=[ 269], 20.00th=[ 281],
    | 30.00th=[ 293], 40.00th=[ 306], 50.00th=[ 322], 60.00th=[ 343],
    | 70.00th=[ 367], 80.00th=[ 412], 90.00th=[ 498], 95.00th=[ 635],
    99.00th=[ 1074], 99.50th=[ 1205], 99.90th=[ 1565], 99.95th=[ 1680],
    | 99.99th=[ 4621]
  bw ( KiB/s): min=10144, max=24368, per=100.00%, avg=21622.96, stdev=1704.10, samples=387
               : min= 1268, max= 3046, avg=2702.87, stdev=213.01, samples=387
 lat (usec) : 250=1.27%, 500=88.80%, 750=6.64%, 1000=1.96%
 lat (msec) : 2=1.30%, 4=0.01%, 10=0.01%, 20=0.01%, 100=0.01%
              : usr=0.29%, sys=1.45%, ctx=524288, majf=0, minf=37
 IO depths : 1=100.0%, 2=0.0%, 4=0.0%, 8=0.0%, 16=0.0%, 32=0.0%, >=64=0.0%
    submit : 0=0.0%, 4=100.0%, 8=0.0%, 16=0.0%, 32=0.0%, 64=0.0%, >=64=0.0%
    complete : 0=0.0%, 4=100.0%, 8=0.0%, 16=0.0%, 32=0.0%, 64=0.0%, >=64=0.0%
    issued rwts: total=524288,0,0,0 short=0,0,0,0 dropped=0,0,0,0
    latency : target=0, window=0, percentile=100.00%, depth=1
Run status group 0 (all jobs):
  READ: bw=21.1MiB/s (22.1MB/s), 21.1MiB/s-21.1MiB/s (22.1MB/s-22.1MB/s), io=4096MiB (4295MB), run=193996-193996msec
Disk stats (read/write):
 nvme0n1: ios=524247/140, merge=0/17, ticks=190788/67, in_queue=190821, util=98.31%
[centos@ip-172-158-19-16 ~]$
```

Ž

• This is a summary from the run:

```
read: IOPS=4206, BW=32.9MiB/s (34.5MB/s) (4096MiB/124633msec)
```

- My limits are 125 MBPS and 3000 IOPS.
- IOPS rate increased, because of caching
- Still had to do a lot of IO:

```
ios=330920/105
issued rwts: total=524288,0
```

# Reality

Let's take a look at the memory figures again:

```
[centos@ip-172-158-19-16 ~]$ ./eatmemory-rust/target/release/eatmemory -q
available memory : 3179 MB
total memory : 3664 MB, free memory : 3267 MB, used memory : 166 MB
total swap : 0 MB, free swap : 0 MB, used swap : 0 MB
```

- Having 166MB used is not a realistic scenario.
- A server would typically have an application running!
- Which is what reads that data to serve it, right?
- What if we occupy 50% of memory?

## eatmemory

I build a tool that can do that: eatmemory

```
[centos@ip-172-158-19-16 \sim]$ ./eatmemory-rust/target/release/eatmemory -s 2000 done. press enter to stop and deallocate
```

- Credits to original eatmemory.c tool (<a href="https://github.com/julman99/eatmemory.git">https://github.com/julman99/eatmemory.git</a>)
- Let's try the same 2G run again!

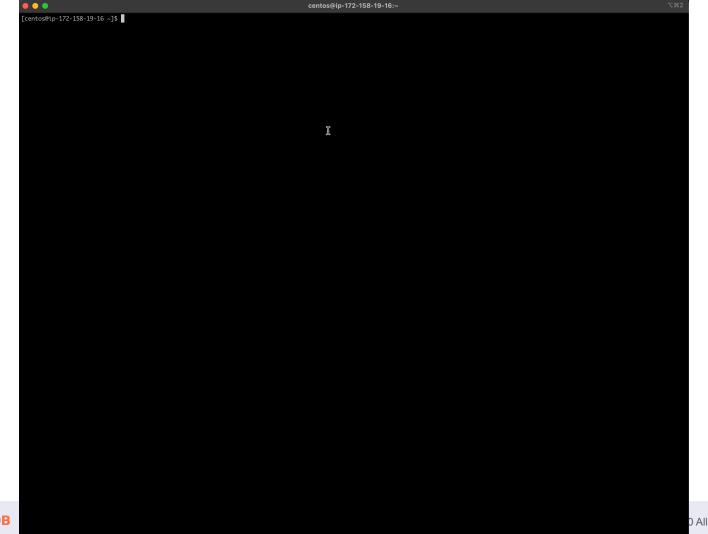

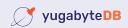

# Read: 2G / 50% of 4G memory taken

This is a summary from the run:

```
read: IOPS=2671, BW=20.9MiB/s (21.9MB/s) (2048MiB/98136msec)
```

- My limits are 125 MBPS and 3000 IOPS.
- Time is slightly less (98136 vs. 100465), but generally equal.
- Because despite the memory allocation, there was no change: bound by IO.

# Read: 2G / 50% of 4G memory taken

- Now lets perform the same run again
  - Add option --norandommap

```
centos@ip-172-158-19-16:~
[centos@ip-172-158-19-16 \sim]$ sudo su - -c "echo 1 > /proc/sys/vm/drop_caches"
[centos@ip-172-158-19-16 ~]$ ./eatmemory-rust/target/release/eatmemory -q
available memory :
                         1135 MB
total memory
                          3664 MB, free memory
                                                            1228 MB, used memory
                                                                                                2215 MB
total swap
                             0 MB, free swap
                                                               0 MB, used swap
                                                                                                   Ø MB
[centos@ip-172-158-19-16 ~]$ fio --name test --filename /tmp/fiotest --ioengine sync --rw randread --bs 8k --invalidate 0 --filesize 2G
test: (a=0): rw=randread, bs=(R) 8192B-8192B, (W) 8192B-8192B, (T) 8192B-8192B, ioengine=sync, iodepth=1
Starting 1 process
Jobs: 1 (f=1): [r(1)][100.0\%][r=21.2MiB/s,w=0KiB/s][r=2719,w=0 IOPS][eta 00m:00s]
test: (groupid=0, jobs=1): err= 0: pid=26975: Thu Apr 14 10:36:21 2022
  read: IOPS=2671, BW=20.9MiB/s (21.9MB/s)(2048MiB/98136msec)
   clat (usec): min=173, max=24206, avg=373.64, stdev=218.70
    lat (usec): min=173, max=24207, avg=373.69, stdev=218.70
   clat percentiles (usec):
    | 1.00th=[ 251], 5.00th=[ 265], 10.00th=[ 273], 20.00th=[ 285],
    | 30.00th=[ 297], 40.00th=[ 310], 50.00th=[ 326], 60.00th=[ 347],
    | 70.00th=[ 371], 80.00th=[ 412], 90.00th=[ 498], 95.00th=[ 644],
    99.00th=[ 1074], 99.50th=[ 1221], 99.90th=[ 1614], 99.95th=[ 2409],
    | 99.99th=[10290]
  bw ( KiB/s): min=13392, max=23744, per=99.99%, avg=21365.87, stdev=1330.25, samples=196
               : min= 1674, max= 2968, avg=2670.73, stdev=166.30, samples=196
 lat (usec) : 250=0.87%, 500=89.28%, 750=6.43%, 1000=2.02%
 lat (msec) : 2=1.34%, 4=0.03%, 10=0.02%, 20=0.01%, 50=0.01%
              : usr=0.31%, sys=1.49%, ctx=262145, majf=0, minf=36
 IO depths
             : 1=100.0%, 2=0.0%, 4=0.0%, 8=0.0%, 16=0.0%, 32=0.0%, >=64=0.0%
    submit : 0=0.0%, 4=100.0%, 8=0.0%, 16=0.0%, 32=0.0%, 64=0.0%, >=64=0.0%
    complete : 0=0.0%, 4=100.0%, 8=0.0%, 16=0.0%, 32=0.0%, 64=0.0%, >=64=0.0%
    issued rwts: total=262144,0,0,0 short=0,0,0,0 dropped=0,0,0,0
    latency : target=0, window=0, percentile=100.00%, depth=1
Run status group 0 (all jobs):
  READ: bw=20.9MiB/s (21.9MB/s), 20.9MiB/s-20.9MiB/s (21.9MB/s-21.9MB/s), io=2048MiB (2147MB), run=98136-98136msec
Disk stats (read/write):
 nvmeOn1: ios=262560/146, merge=0/17, ticks=96004/105, in_queue=96092, util=97.37%
[centos@ip-172-158-19-16 ~]$
```

I

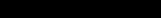

# Read: 2G / 50% of 4G memory taken

read: IOPS=3525, BW=27.5MiB/s (28.9MB/s) (2048MiB/74366msec)

- My limits are 125 MBPS and 3000 IOPS.
- This gone beyond the limits (IOPS 3525).
- Reason: physical IO had to be performed:

ios=192264/64, merge=0/6, ticks=72937/55, in\_queue=72978, util=98.01%

### Write

- Now let's look at writes, and investigate that!
- Here too I start off with an idle machine.

#### Write: 2G

- Validate available memory
- Run a fio **write** test writing 2G:

```
fio --name test --filename /tmp/fiotest
    --ioengine sync --rw randwrite --bs 8k
    --filesize 2G
```

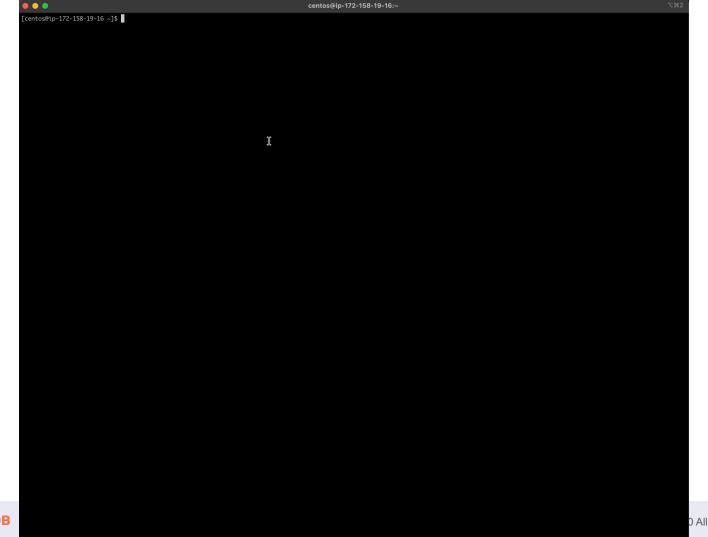

### Write: 2G

This is a summary from the run:

```
IOPS=22.1k, BW=173MiB/s (181MB/s) (2048MiB/11840msec) clat (usec): min=2, max=18861, avg=44.34, stdev=597.77
```

- My limits are 125 MBPS and 3000 IOPS.
- IOPS = 22100, which is significantly more than 3000 IOPS.
- Reason: only 24% was written;

```
ios=0/61815
issued rwts: total=0,262144
```

#### Write: 2G -- write details

- Why aren't all writes cached, like all reads were?
  - Writes are special!
  - Writes cannot be discarded like reads can, they must be written first.
  - Writes can/should not exhaust available memory.
  - Therefore: vm.dirty\_background\_ratio, vm.dirty\_ratio, others.
  - Ratio is taken from available memory, unlike popular believe of total mem.
  - https://dev.to/fritshooglandyugabyte/linux-buffered-write-latency-10mc
- In linux, processes performing buffered writes do not actually write to disk.
  - Produce dirty pages, and get throttled (wait in write()) to balance.

#### Write: 500M

- Validate available memory
- Run a fio **write** test writing 500M:

```
fio --name test --filename /tmp/fiotest
    --ioengine sync --rw randwrite --bs 8k
    --filesize 500M
```

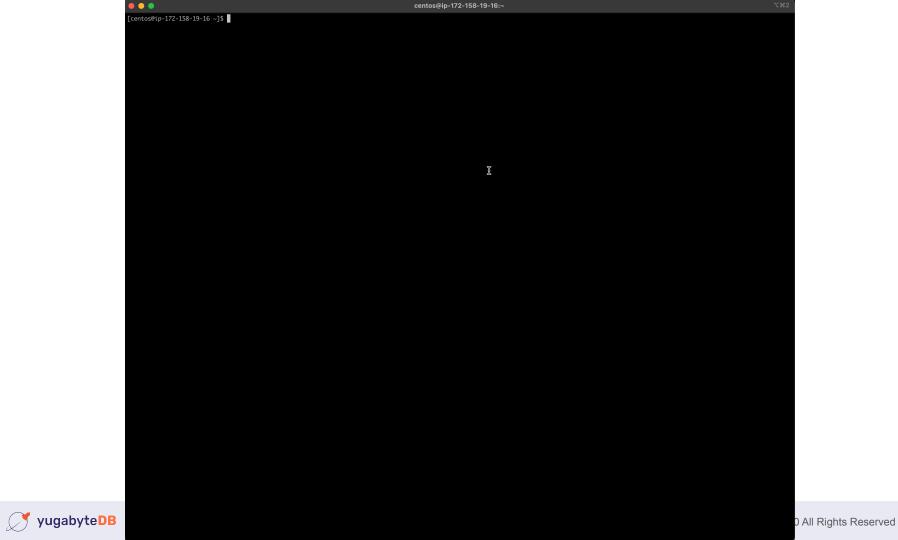

### Write: 500M

• This is a summary from the run:

```
IOPS=193k, BW=1506MiB/s (1579MB/s) (500MiB/332msec)
```

- My limits are 125 MBPS and 3000 IOPS.
- IOPS = 193000, MBPS = 1506.
- Reason; no write (throttling):

```
ios=0/0, merge=0/0, ticks=0/0, in queue=0, util=0.00%
```

• Why? Available: 3072 MB, vm.dirty ratio: 30% = 922MB

## Reality

- The writes so far were also conducted with no memory used.
- Let's occupy 50% and perform the same tests again.

# Write: 2G / 50% of 4G memory taken

- Validate available memory
- Run a fio **write** test writing 2G:

```
fio --name test --filename /tmp/fiotest
    --ioengine sync --rw randwrite --bs 8k
    --filesize 2G
```

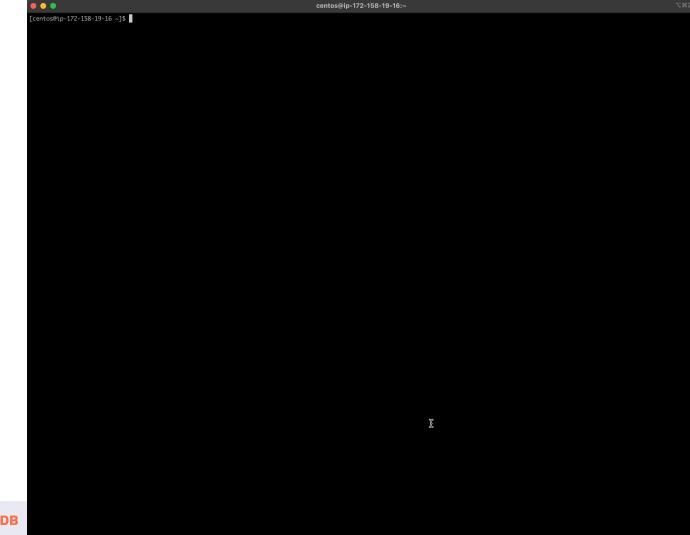

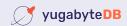

# Write: 2G / 50% of 4G memory taken

This is a summary from the run:

```
IOPS=6581, BW=51.4MiB/s (53.9MB/s) (2048MiB/39832msec)
```

- My limits are 125 MBPS and 3000 IOPS.
- IOPS = 6581, MBPS = 51 (vs . 22100 IOPS, 173 MBPS no mem pressure)
- Reason; write throttling:

```
ios=216/151456
```

• Why? Available: 1018 MB, vm.dirty ratio: 30% = 305MB

# Write: 500M / 50% of 4G memory taken

- How about writing 500M? That was really fast previously?
- Run a fio write test writing 500M:

```
fio --name test --filename /tmp/fiotest

--ioengine sync --rw randwrite --bs 8k

--filesize 500M
```

## Write: 500M / 50% of 4G memory taken

This is a summary from the run:

```
IOPS=25.1k, BW=196MiB/s (206MB/s) (500MiB/2549msec) (332ms)
```

- My limits are 125 MBPS and 3000 IOPS.
- IOPS = 25100, MBPS = 196 (vs . 193000 IOPS, 1506 MBPS no mem pressure)
- Despite feeling fast, performance was severely impacted!!
- Reason; write throttling:

• Why? Available: 1023 MB, vm.dirty ratio: 30% = 307MB

#### Conclusion

- If you are using buffered IO, do you rely on caching for performance?
- Are you keeping track of Available Memory?
- Available memory ≈ memory acting as/available for cache + regular alloc.
- Understand the differences between read and write cache properties:
  - Data must be read before it can be cached and reused.
  - A variable proportional limit is imposed on # dirty buffers.
    - Kernel applies write throttling when # dirty pages increases.

#### Conclusion

- You have to understand your active dataset
  - Which consists of reads and writes.
  - The cache effectivity is relative to available memory.
- This means you might seem to suffer random IO performance issues.
  - Which can be caused by either:
    - Change in the active dataset.
    - Change in available memory

#### **PS**

- The tests were performed on linux without swap.
  - Buffered IO needs buffers which is a memory allocation.
  - It competes with regular IO allocations.
- Therefore, linux will evaluate available memory using a LRU mechanism.
  - Therefore, bursts of IO buffers usage
  - Could push seldom used mapped allocations to swap.